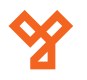

**S6-EM**

**Kép**

Vandálbiztos, kültéri önálló működésű kártyaolvasó

 $50/b$ C.: 1102 Budapest Hölgy utca 50/b **: SIKMAGNESEK**<br>: 1102 Budapest Hölgy utca 5<br>: +36 1 406 98 07<br>: www.yli.hu T.: +36 1 406 98 07 **YLI SIKMAGNESEK** W.: www.yli.hu

 $\begin{array}{ccc}\n\vdots & \vdots & \vdots \\
\searrow & \circ & \vdots & \vdots \\
\searrow & \circ & \vdots & \vdots\n\end{array}$ 

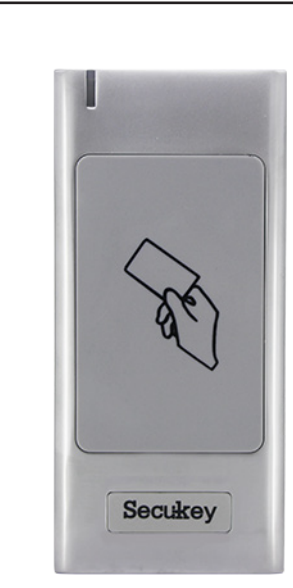

## **Specifikáció**

- Kapacitás 2.000 felhasználó
- 
- Olvasási távolság 3~6 cm
- Relé terhelhetősége Max. 2 A
- 
- Hőmérséklettűrés -40°C ~ +60°C
- Páratartalom tűrés 0% ~ 98%
- Védelmi mutató IP66
- 
- Tömeg 260 g

**Bekötés**

• Tápfeszültség 12~24 V DC • Áramfelvétel <40 mA (nyugalmi) • Nyitás időzítés 1-99 másodperc, bistabil • Méret 103 x 48 x 19 mm

## **Tulajdonságok**

- 
- Kimenet Relés
- 
- 
- 
- 
- Nyitási opciók kártyával
- 
- Kivitel Vandálbiztos cink ötvözet • Telepítési környezet Kültér/Beltér • Olvasható kártya 125 kHz EM • Visszajelzés LED és csipogó • Kimenetek Nyitógomb
- Programozás Távirányítóval, mester kártyákkal

Piros +12-24V 12-24V + bemenet Fekete GND Föld Sárga **OPEN** Nyitógomb Fehér NO NO Relé 'Normal Open' Barna COM Relé Közös pont Zöld NC Relé 'Normal Closed'

*esetén van szükség a túláram elkerülése érdekében, és a zár két lába közé kell bekötni a képen és a rajzon látható módon, a jelölt részével a pozitív pólus irányába!*

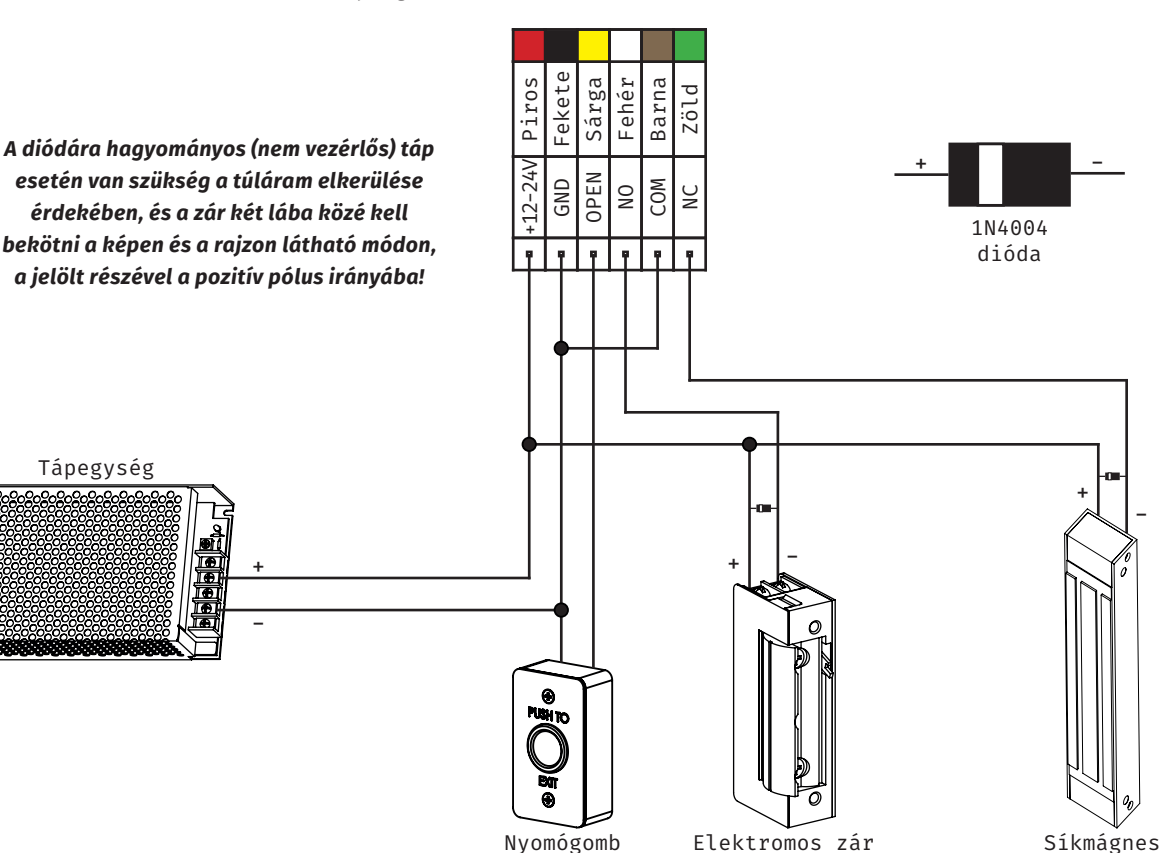

# **Leírás**

**S6-EM**<br>Önálló működésű<br>EM kártyaolvasó<br>ADATLAP Önálló működésű EM kártyaolvasó ADATLAP

Az önálló működésű kártyaolvasók nagy biztonságú eszközök, alkalmasak szinte bármilyen belépőpont vezérlésére. Telepítésük és használatuk rendkívül egyszerű.

Az S6-EM egy vandálbiztos, esztétikus EM kártyaolvasó. A zár nyitása 125 kHz-es EM kártyákkal lehetséges, programozását pedig a csomagban található távirányító segítségével végezheti el, de a felhasználók hozzáadása, törlése mester kártyákkal is megoldható.

*Figyelem! Optikai tamperkapcsolója miatt, ha fény szivárog az eszköz hátuljára, az eszköz sípolni kezd. Amennyiben nem kívánja használni ezt a védelmi funkciót, viszont elkerülné az összes esetlegesen ebből eredő hibás riasztást, úgy ragassza le az eszköz hátulján a kiöntött részen található fényérzékelőt FEKETE szigetelőszalaggal.*

1/2

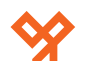

## **Programozás**

A programozást a csomagban található távirányító segítségével végezheti el, de a felhasználók felvételét, törlését mester kártyákkal is megoldhatja. *Felhasználói azonosító*: Az egyes felhasználók egyedi, legalább 1-, maximum 4-jegyű azonosító száma (**nem kell kitölteni kezdő 0-kkal**), az eszköz számára fontos, **1-től 2000 ig terjed**.

#### **Mesterkártya hozzáadása**

Mesterkártyák hozzáadásához először is vissza kell állítania a gyári beállításokat, ami később kerül részletezésre. A viszszaállítás után a LED sárgán világít, ekkor az eszköz 10 másodpercig várja két kártya lehúzását. Az első kártya lesz az új tanító, a második pedig a törlő kártya.

## **Programozás menü**

Az eszköz konfigurálásához és felhasználók hozzáadásához/ törléséhez be kell lépni a programozás menübe (*továbbiakban PM*). Ehhez nyomja meg a **\*** gombot, majd üsse be a **mesterkód**ot (*gyárilag 123456*), és zárja le **#**-tel. Kilépni a **\*** gombbal tud, valamint az eszköz tétlenség esetén fél perc után automatikusan is kilép.

## **Felhasználók hozzáadása**

Lépjen be a **PM**-be, majd nyomja meg az **1**-et. Ezután húzza le sorban a feltanítani kívánt **kártyák**at, vagy adja meg a **kártyaszámok**at **#**-tel a végükön. Ha végzett, **#**-tel lépjen ki a tanításból. *Ekkor az eszköz automatikusan rendel a felhasználókhoz azonosítót, mindig az legelső szabad azonosítót előnyben részesítve*.

*Amennyiben Ön kíván azonosítót rendelni a felhasználókhoz*, úgy a **PM 1**-es almenüjében az **egyes kártyák/kártyaszámok előtt adja meg a kívánt azonosítót #-tel lezárva**.

## **Felhasználók törlése**

Lépjen be a **PM**-be, majd nyomja meg a **2**-t. Ezután adja meg a törölni kívánt felhasználó **azonosító**ját, vagy **kártyaszám**át **#**-tel lezárva, vagy húzza le a felhasználó **kártyá**ját. *Ezután újabb felhasználókat törölhet, vagy ha végzett, kiléphet a #-tel*.

Lehetőség van az *összes felhasználó egyidejű törlésé*re is, ehhez a **PM 2**-es almenüjében a **mesterkód**ot üsse be **#**-tel lezárva.

## **Mesterkód megváltoztatása**

Lépjen be a **PM**-be, majd nyomja meg a **0**-t. Ezután adja meg **kétszer az új 6-jegyű kód**ot **mindkétszer #-tel lezárva**. Ha mindent jól csinált, a mesterkód innentől az Ön által megadott kód, az eszköz ekkor a **PM** főmenüjébe lép.

### **Relé időzítés**

Lépjen be a **PM**-be, majd nyomja meg a **3**-at. Ezután megadhatja az **időzítést másodpercben 1 és 99 között** (*gyárilag 5 mp*) **#**-tel lezárva, vagy a **0**, majd **#** megnyomásával beállíthatja a bistabil módot.

**Védelem sorozatos sikertelen azonosítások esetére** Ebben az almenüben *védelmi módot állíhat be arra az esetre, ha az eszközön egymás után 10 sikertelen azonosítás törté-*

*nik*. Ehhez lépjen be a **PM**-be, majd nyomja meg a **4**-et. Ezután válassza ki az alábbiak közül az Önnek megfelelőt:

- **0 -> #** *Védelmi mód kikapcsolása* (*gyári érték*) • **1 -> #** *Az eszköz lezár 10 percre*
- **2 -> #** *Riasztás indul be*
	-

#### **Riasztási időzítés**

Lépjen be a **PM**-be, majd nyomja meg az **5**-öt. Ezután megadhatja az **időzítést percben 1 és 3 között** (*gyárilag 1 perc*) **#**-tel lezárva, vagy a **0** és **#** megnyomásával kikapcsolhatja a riasztást. *Amennyiben ebben az almenüben kikapcsolja a riasztást, az eszköz semmilyen esetben nem riaszt. A riasztás leállításához le kell olvasnia egy felhasználói kártyát vagy meg kell adnia egy felhasználói nyitókódot, vagy a mesterkódot*.

### **LED visszajelzés ki- és bekapcsolása**

Lépjen be a **PM**-be, majd nyomja meg a **6**-ot. Ezután nyomja meg az **1**-et a *LED kikapcsolásá*hoz, vagy a **2**-t a *bekapcsolás*hoz (*ez az alapértelmezett beállítás*), majd bármelyik opciót választotta, zárja le **#**-tel.

### **Billentyű hang ki- és bekapcsolása**

Lépjen be a **PM**-be, majd nyomja meg a **6**-ot. Ezután nyomja meg a **3**-at a *hang kikapcsolásá*hoz, vagy a **4**-et a *bekapcsolás*hoz (*ez az alapértelmezett beállítás*), majd bármelyik opciót választotta, zárja le **#**-tel.

### **Gyári beállítások visszaállítása**

A gyári beállítások visszaállításával a *beállítások gyári értékre állnak vissza, valamint a mester tanító és törlő kártya is törlődik, a felhasználók viszont megmaradnak*. A mester kártyák újra tanítására a visszaállítás után 10 másodperc áll rendelkezésre (*nem muszáj a gyári kártyákat használni*). A visszaállításhoz **vegye el a tápot**, majd **nyomja meg és tartsa nyomva a nyitógombot** (*amennyiben nincs bekötve nyitógomb, a sárga és fekete vezetékeket kell rövidre zárni*), és a **gombot nyomva tartva kapcsolja vissza a tápot**. Két sípszó elhangzása után elengedheti a gombot, és feltaníthat mester kártyákat amennyiben szeretne.

## **Programozás**

*Gyári mesterkód*: **123456**

*Belépés a programozás menübe (PM)*: **\* -> [mesterkód] -> #** *Kilépés a programozás menüből*: **\*** *Felhasználók hozzáadása*: **PM -> 1 -> [kártya] -> [köv. kártya] ->... -> # PM -> 1 -> [kártyaszám]# -> [köv. kártyaszám]# ->... -> # PM -> 1 -> [azonosító]# -> [kártya] -> [köv. azonosító]# -> [köv. kártya] ->... -> # PM -> 1 -> [azonosító]# -> [kártyaszám]# -> [köv. azonosító]# -> [köv. kártyaszám]# ->... -> #**

#### *Felhasználók törlése*:

**PM -> 2 -> [kártya] -> [köv. kártya] ->... -> # PM -> 2 -> [kártyaszám]# -> [köv. kártyaszám]# ->... -> # PM -> 2 -> [azonosító]# -> [köv. azonosító]# ->... -> #**

*Összes felhasználó törlése*: **PM -> 2 -> [mesterkód] -> #** *Mesterkód megváltoztatása*: **PM -> 0 -> 2 × [új 6-jegyű kód]#** *Időzítés beállítása*: **PM -> 3 -> [1~99] -> #** *Bistabil mód*: **PM -> 3 -> 0 -> #** *Védelmi mód*: *Nincs*: **PM -> 4 -> 0 -> #** *Lezárás 10 percre*: **PM -> 4 -> 1 -> #** *Riasztás*: **PM -> 4 -> 2 -> #** *Riasztási időzítés*: **PM -> 5 -> [1~3] -> #** *Riasztás kikapcsolása*: **PM -> 5 -> 0 -> #**

*LED kikapcsolása*: **PM -> 6 -> 1 -> #**

*LED bekapcsolása*: **PM -> 6 -> 2 -> #**

*Billentyűhang kikapcsolása*: **PM -> 6 -> 3 -> #**

*Billentyűhang bekapcsolása*: **PM -> 6 -> 4 -> #**

**S6-EM**<br>Önálló működésű<br>EM kártyaolvasó<br>ADATLAP Önálló működésű EM kártyaolvasó ADATLAP